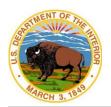

## Office of the Assistant Secretary – Indian Affairs Bureau of Indian Affairs Bureau of Indian Education

|                                                     |     | VOLUNTEER                                                                  |                                                                                                    |  |  |  |  |
|-----------------------------------------------------|-----|----------------------------------------------------------------------------|----------------------------------------------------------------------------------------------------|--|--|--|--|
| Office:                                             |     |                                                                            |                                                                                                    |  |  |  |  |
| Name:                                               |     |                                                                            |                                                                                                    |  |  |  |  |
| Address:                                            |     |                                                                            |                                                                                                    |  |  |  |  |
| Telephone number:                                   |     |                                                                            |                                                                                                    |  |  |  |  |
| Email:                                              |     |                                                                            |                                                                                                    |  |  |  |  |
| Entry on Duty:                                      |     |                                                                            |                                                                                                    |  |  |  |  |
| Contractor PM:                                      |     |                                                                            |                                                                                                    |  |  |  |  |
| COR Representative:                                 |     |                                                                            |                                                                                                    |  |  |  |  |
| <b>Note:</b> Follow the <b>"In</b> a computer, etc. | dia | n Affairs Identity Credential and S                                        | System Access Checklist" attached. This includes DOI Access, acquiring                                                                                                    |  |  |  |  |
| CHECKLIST                                           |     |                                                                            |                                                                                                    |  |  |  |  |
|                                                     |     | Notification date                                                          | Email notifying new employee.                                                                                                    |  |  |  |  |
| COR                                                 |     | Employee Badge                                                             | The badging process may take several weeks to complete. The new employee may need to obtain a temporary badge on the first day. In order to access your laptop, you will need your employee badge.                          |  |  |  |  |
|                                                     |     | Enter employee in IIS                                                      | DOI Access will populate the user's profile into IIS once the Adjudication Status date is completed.                                                                                                    |  |  |  |  |
| SET-UP RESOURCES                                    |     |                                                                            |                                                                                                    |  |  |  |  |
|                                                     |     | Federal Information Systems &<br>Security Awareness + Rules of<br>Behavior | This process begins before employee's first day. Email information how to access training and complete it prior to first day.                                                                                               |  |  |  |  |
|                                                     |     | Submit Non-disclosure agreement                                            |                                                                                                    |  |  |  |  |
| COR/Contractor<br>PM                                |     | Identify and prepare employee's work area                                  | Room and phone number:  Office keys.  Prepare office space.                                                                                                    |  |  |  |  |
|                                                     |     | Request computer workstation                                               | Acquire computer with property tag two weeks prior to start date. See table below for more information.                                                                                                    |  |  |  |  |
|                                                     |     | Telework □ YES □ NO                                                        | YES – Request VPN Remote Access in Identity Information System (IIS). Bring the computer to an Indian Affairs (IA) site for configuration before initiating telework. Then the user must log on to a DOI network initially. |  |  |  |  |

## **Indian Affairs Identity Credential and System Access Checklist**

|   | ACTION                                                                                                    | HR | Individual | Supervisor /<br>COR | Personnel<br>Security | System Business<br>Owner/<br>System<br>Administrator | Office of<br>Information<br>Technology<br>Management |
|---|----------------------------------------------------------------------------------------------------|----|------------|---------------------|-----------------------|------------------------------------------------------|------------------------------------------------------|
| 1 | The Contracting Officer Representative (COR) completes AS-IA/BIE/BIA Background Investigation Process request form and emails the form to the Personnel Security Office.  AS-IA: <a href="mailto:lynn.mccullough@bia.gov">lynn.mccullough@bia.gov</a> BIA: <a href="mailto:lA Personnel Security BIA eQIP@bia.gov">lA Personnel Security BIA eQIP@bia.gov</a> BIE: <a href="mailto:biepersec@bia.gov">biepersec@bia.gov</a> OJS: <a href="mailto:lA Personnel Security OJS eQIP@bia.gov">lA Personnel Security OJS eQIP@bia.gov</a>                                                                                                    | х  | х          |                     |                       |                                                      |                                                      |
| 2 | AS-IA/BIA: The COR goes to the DOI Access site at <a href="https://eprofile.ia.doi.net/">https://eprofile.ia.doi.net/</a> , sponsors the individual, and directs the individual to the General Services Administration (GSA) Online Scheduling System, USAccess site at <a href="https://portal.usaccess.gsa.gov/scheduler/">https://portal.usaccess.gsa.gov/scheduler/</a> to schedule an appointment at the USAccess facility for fingerprinting to meet the HSPD-12 card issuance requirements.  BIE: The Personnel Security Office sponsors the individual and directs the individual to the GSA Online Scheduling System at <a href="https://portal.usaccess.gsa.gov/scheduler/">https://portal.usaccess.gsa.gov/scheduler/</a> to schedule an appointment at the USAccess credentialing facility for fingerprinting to meet HSPD-12 card issuance requirements. | х  |            | х                   | х                     |                                                      |                                                      |
| 3 | AS-IA/BIA: The user coordinates with COR to go to FED ID Site for fingerprinting appointment. <a href="https://www.fedidcard.gov/home">https://www.fedidcard.gov/home</a> BIE: The user coordinates with the Personnel Security Office to schedule the fingerprinting appointment using the GSA Online Scheduling System <a href="https://portal.usaccess.gsa.gov/scheduler/">https://portal.usaccess.gsa.gov/scheduler/</a> located on the Fed ID Card website <a href="https://www.fedidcard.gov/">https://www.fedidcard.gov/</a> .                                                                                                    | х  | х          |                     | х                     |                                                      |                                                      |
| 4 | Personnel Security Office receives background investigation request and then sends email to the individual to initiate the background investigation. Forms should be completed through the Office                                                                                                    |    |            |                     | Х                     |                                                      |                                                      |

Version: 1.1 - Revised: May 2021 Owner: IA DAS-M

|    | ACTION                                                                                                    | HR | Individual | Supervisor /<br>COR | Personnel<br>Security | System Business<br>Owner/<br>System<br>Administrator | Office of<br>Information<br>Technology<br>Management |
|----|----------------------------------------------------------------------------------------------------|----|------------|---------------------|-----------------------|------------------------------------------------------|------------------------------------------------------|
|    | Personnel Management (OPM) portal e-QIP site at <a href="https://nbib.opm.gov/e-qip-background-investigations/">https://nbib.opm.gov/e-qip-background-investigations/</a> .                                                                                                    |    |            |                     |                       |                                                      |                                                      |
| 5  | Individual completes the investigative forms in the e-QIP system. If there are any additional forms required, then the individual will be contacted by email.                                                                                                    |    | х          |                     |                       |                                                      |                                                      |
| 6  | Personnel Security Office releases the electronic fingerprints on file with DOI Access.                                                                                                    |    |            |                     | х                     |                                                      |                                                      |
| 7  | If the pre-employment screening checks are favorable, Personnel Security Office updates the personnel security database and DOI Access with the favorable fingerprint review information so the individual can be allowed access to IA systems/facilities by their program sponsor/COR while the investigation is ongoing.  The program sponsor/COR checks the DOI Access system for the status of an individual's fingerprint results. |    |            |                     | х                     |                                                      |                                                      |
| 8  | Personnel Security Office releases the forms electronically to the Defense Counterintelligence Security Agency                                                                                                    |    |            |                     | х                     |                                                      |                                                      |
| 9  | COR must acquire the computer and ensure it has a property tag.                                                                                                    |    |            | х                   |                       |                                                      |                                                      |
| 10 | Individual completes Federal Information Systems Security Awareness + Privacy and Records Management Training (FISSA+) at DOI Talent, <a href="https://doi.gov/doitalent/training-download">https://doi.gov/doitalent/training-download</a> . Certificate must be emailed to IIS government approver and HR staffing specialist. Contractor submits non-disclosure agreement.                                                           |    | х          | х                   |                       |                                                      |                                                      |
| 11 | COR must request the system access for Active Directory and email in IIS two weeks before the individual's start date. If the system requires the client software, the program sponsor must open the Service Center ticket at <a href="mailto:servicecenter@bia.gov">servicecenter@bia.gov</a> .  BIE Users: Submit a BIE systems request form to BIE IIS designated approver.  Note: IIS must be used to request IA systems access.    |    |            | х                   |                       |                                                      |                                                      |

Version: 1.1 - Revised: May 2021 Owner: IA DAS-M

|    | ACTION                                                                                                    | HR | Individual | Supervisor /<br>COR | Personnel<br>Security | System Business<br>Owner/<br>System<br>Administrator | Office of<br>Information<br>Technology<br>Management |
|----|----------------------------------------------------------------------------------------------------|----|------------|---------------------|-----------------------|------------------------------------------------------|------------------------------------------------------|
| 12 | Prepare and configure equipment (pre-staging).                                                                                                    |    |            |                     |                       |                                                      | х                                                    |
| 13 | Email notification from DOI Access to a supervisor/COR and OIMT system administrators when ready for the activation and provisioning of their Active Directory account.                                                                |    |            | х                   |                       |                                                      | х                                                    |
| 14 | System Business Owner must approve system access in IIS. <b>NOTE:</b> OIMT is not the System Business Owner for all Indian Affairs Systems. Other Program Managers are responsible for their respective system applications.           |    |            |                     |                       | х                                                    |                                                      |
| 15 | System Administrator for the respective system must approve in IIS. <b>NOTE:</b> OIMT is not the System Administrator for all Indian Affairs Systems. Other Program Managers are responsible for their respective system applications. |    |            |                     |                       | х                                                    |                                                      |
| 16 | OIMT activates Active Directory and email account, approves IIS request, and notifies user.                                                                                                    |    |            |                     |                       |                                                      | х                                                    |
| 17 | Provide instructions/Training to user to the systems requested.                                                                                                    |    |            |                     |                       | X                                                    |                                                      |

## NOTE:

- Only Government Furnished Equipment may be used to access Indian Affairs systems.
- COR must request the system access and Active Directory in IIS <u>two weeks before the individual's start date</u>. If the system requires the client software, the COR must open a Service Center ticket at <u>sc.indianaffairs.gov</u> or <u>servicecenter@bia.gov</u>.
- **DOI OCIO Directive 2012-007**: Personal Identification Verification Two-Factor Authentication for VPN Remote Access.
- **DOI** Rules of Behavior Bullet #10 (sign/certify annually).
- If you have any questions regarding this checklist, please contact the Service Center at sc.indianaffairs.gov or servicecenter@bia.gov.

Version: 1.1 - Revised: May 2021 Owner: IA DAS-M